## **Further Literature (German)**

•Ein schönes deutschsprachiges Buch mit ästhetisch ansprechenden Beispielen:

Brendan Dawes, Flash ActionScript für Designer: DRAGSLIDEFADE, Markt&Technik 2002

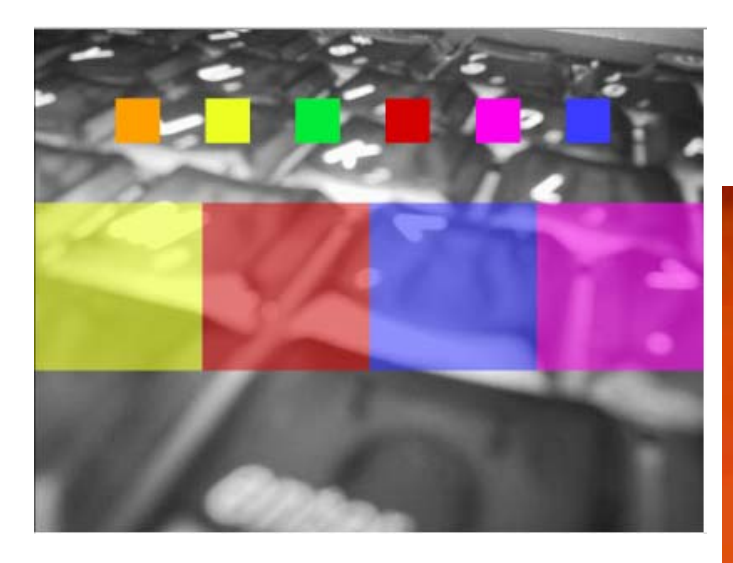

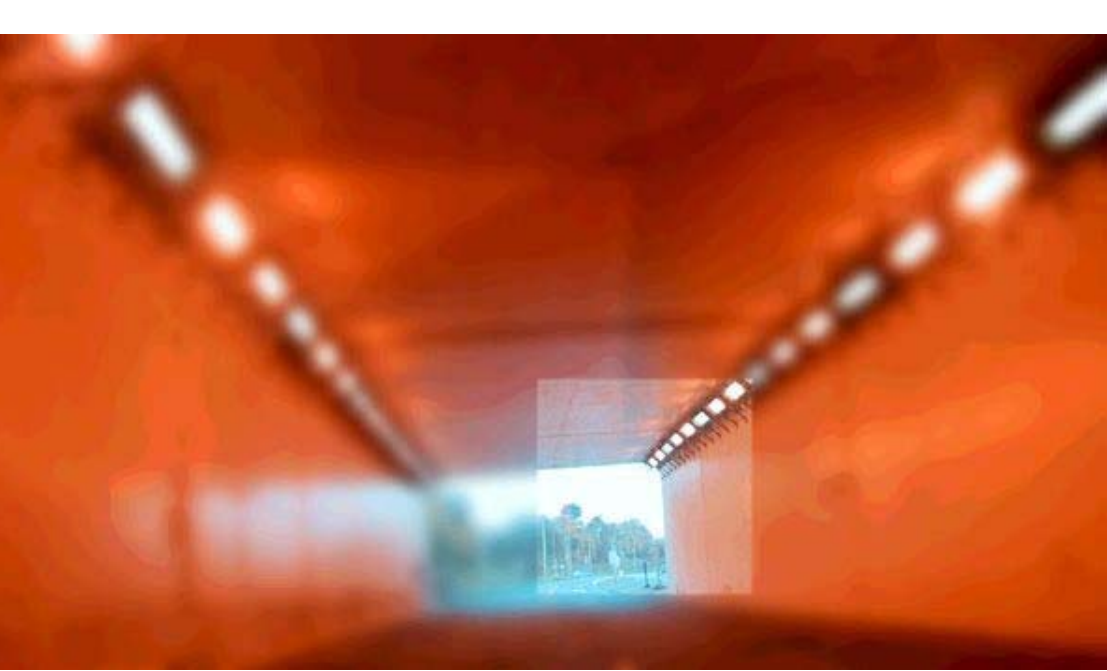

# **1 Example Technology: Macromedia Flash & ActionScript**

- 1.1 Multimedia authoring tools Example Macromedia Flash
- 1.2 Elementary concepts of ActionScript Scripting in General + "History" of ActionScript Objects and Types in ActionScript Animation with ActionScript
- 1.3 Interaction in ActionScript
- 1.4 Media classes in ActionScript

Literature:

Derek Franklin, Jobe Makar: Flash MX 2004 actionscript, Macromedia Press 2004

**Ludwig-Maximilians-Universität München Prof. Hußmann Multimedia-Programmierung – 1 - 79**

## **Sounds in the Library**

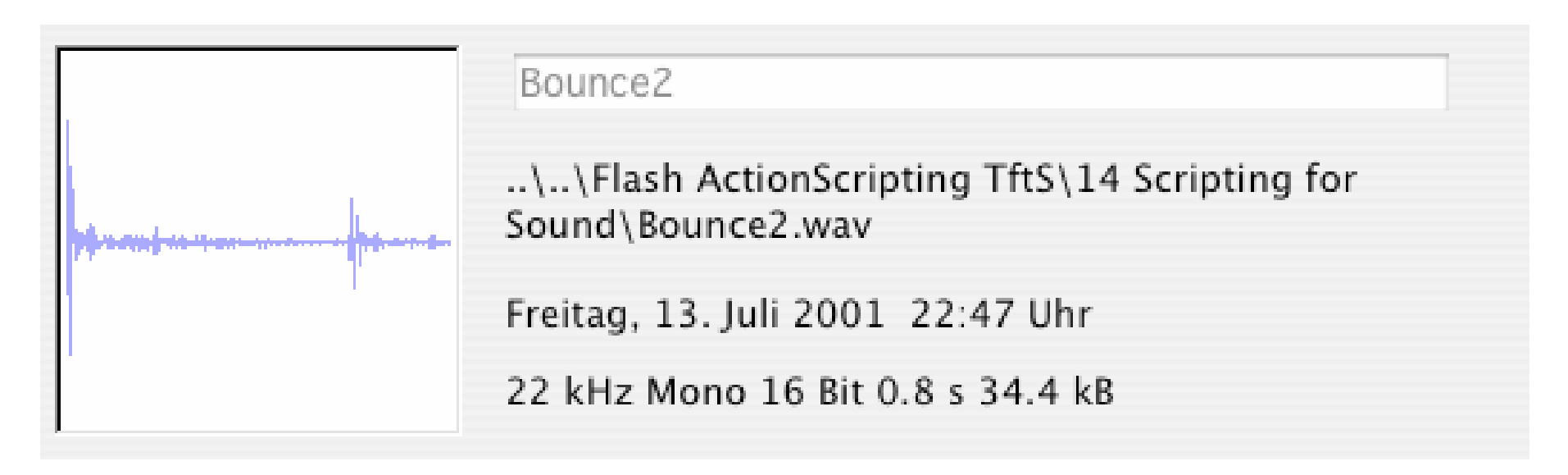

- • Sounds are imported from a file (in Flash essentially WAV, MP3, AU)
	- Flash command: File -> Import -> Import into Library
- Sounds in the library are the raw material to be used in further design

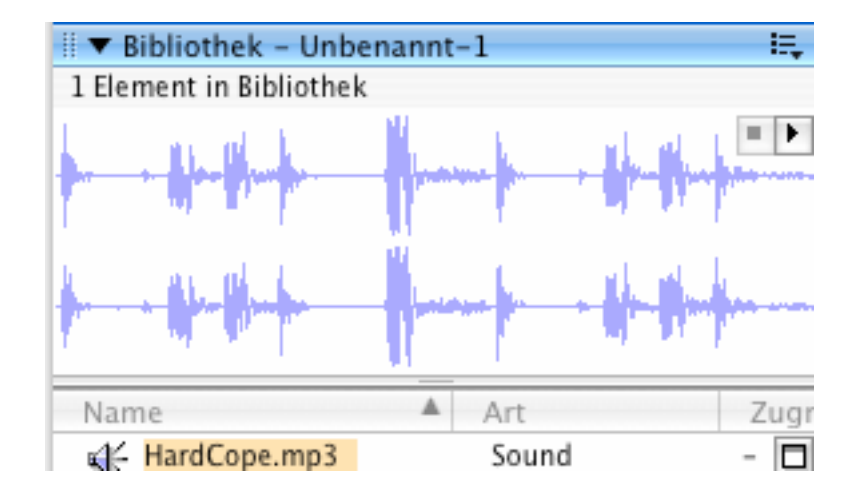

## **Sound Processing in Authoring Tool**

•Some simple effects can be created graphically

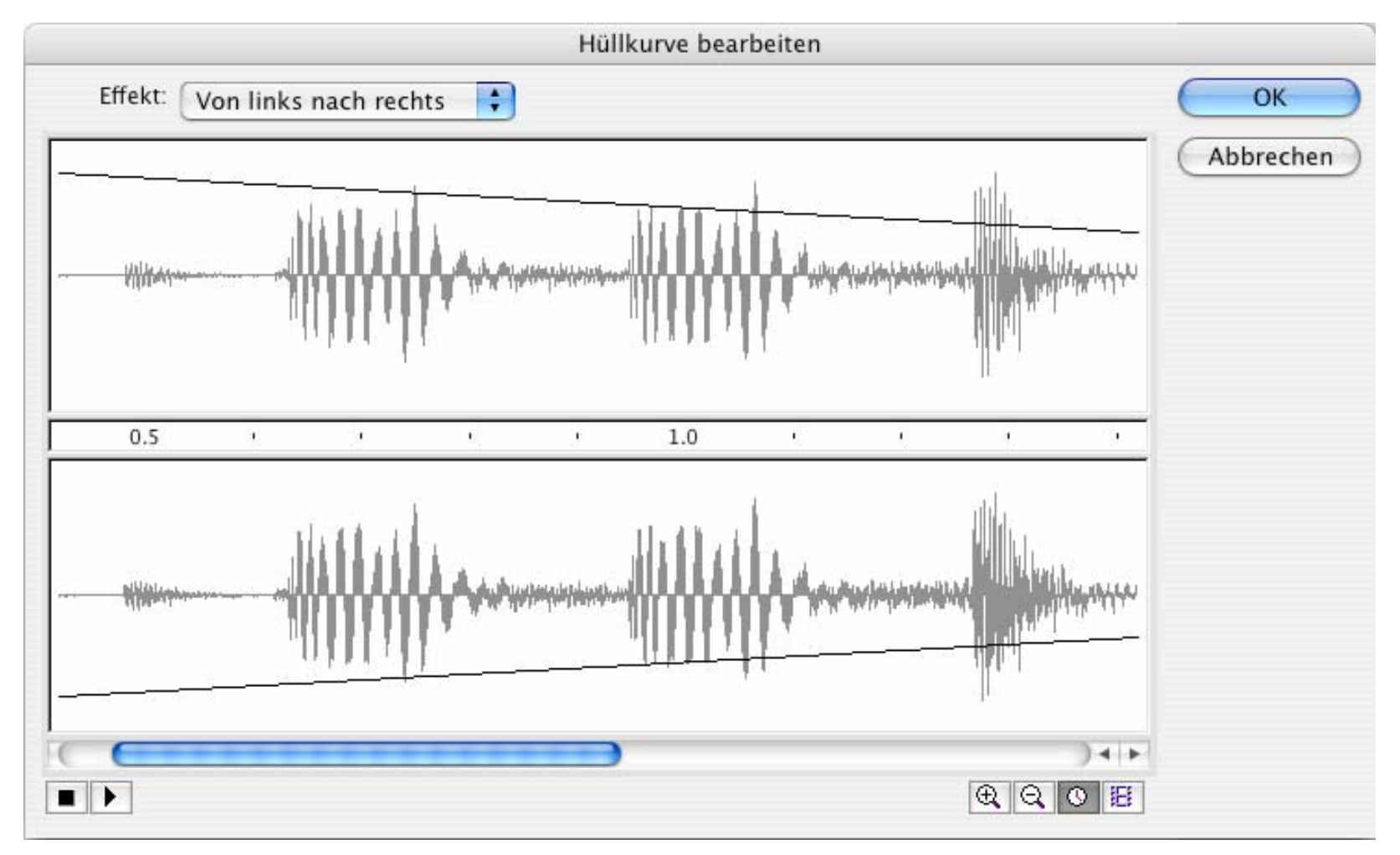

## **Sound Objects in Time-based Animations**

- $\bullet$  Sound object:
	- Encapsulates a (pre-produced) sound clip
- $\bullet$  A sound object is associated with a specific timeline
	- Sound is played as the time in the timeline progresses
	- There may be many sounds in one presentation
		- » Main timeline
		- » Individual movie clip instance timelines
	- Sounds are mixed together
- $\bullet$  Association of sound instance (from library) to timeline
	- Either graphically (e.g. dragging sound onto frame)
	- or using ActionScript method **attachSound()**

### **ActionScript Syntax for Sound Objects**

 $\bullet$ Creating a sound object:

```
var soundObjectName:Sound = new Sound(TargetClip);
Example:
```

```
var mySound:Sound = new Sound(myMovieClip_mc);
Omitting the TargetClip: Definition of global sound
```
- A Sound object is a *handle* like the Color object
- $\bullet$  Controlling the sound's volume: **mySound.setVolume(50);**
- Attaching a library sound: **mySound.attachSound("rockMusic");**

## **Example: A Bouncing Basketball**

- • Library contains the sound of the bouncing ball
- • Movement of ball and coordinated change of shadow realised by tweening
- • At the frame where ball touches ground (frame 5), sound is activated (e.g. through the object inspector)
- • Sound is played from frame 5 till end of clip
	- Works only well with short sounds

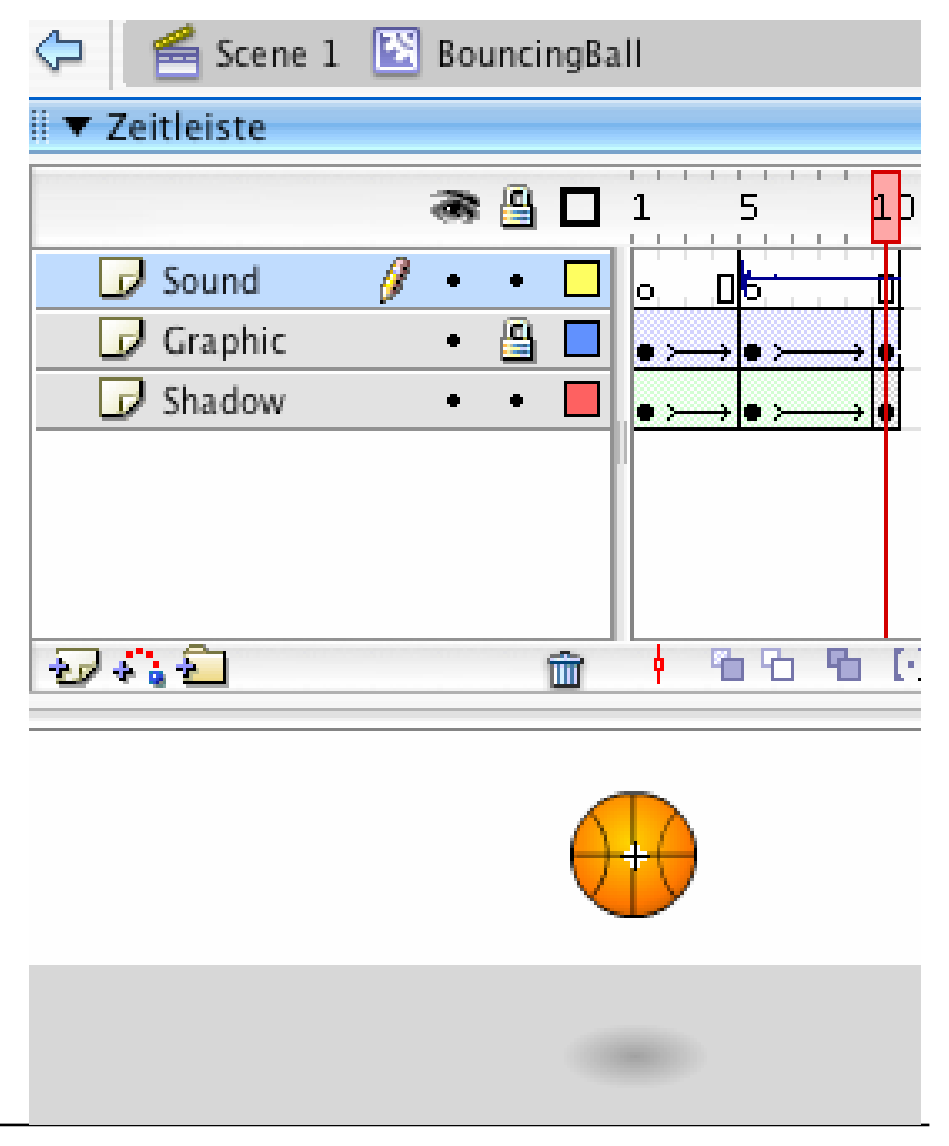

#### **Dragging the Ball over the Court**

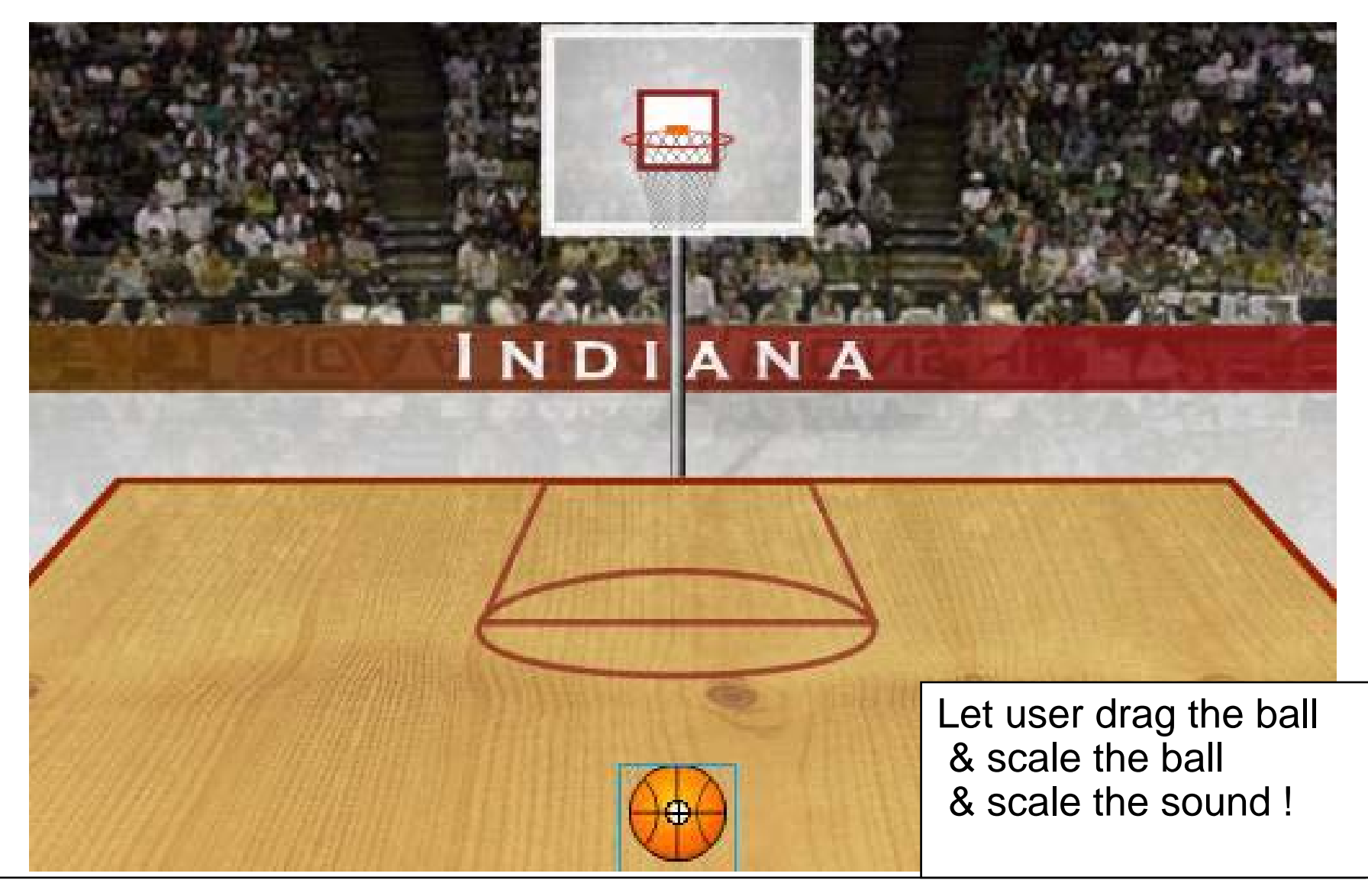

**Ludwig-Maximilians-Universität München Prof. Hußmann Multimedia-Programmierung – 1 - 85**

### **Dynamic Adjustment of Volume (and Scale)**

- **var bounce:Sound = new Sound(basketball\_mc);**
- **var leftBoundary:Number = 60;**
- **var rightBoundary:Number = 490;**
- **var topBoundary:Number = 220;**
- **var bottomBoundary:Number = 360;**
- **var boundaryHeight:Number = bottomBoundary - topBoundary;**

```
this.onMouseMove = function() {
```

```
if (_xmouse > leftBoundary && _ymouse > topBoundary && _xmouse < rightBoundary && _ymouse < bottomBoundary) {
   basketball_mc.startDrag(true);
   var topToBottomPercent = ((((_ymouse - topBoundary) / boundaryHeight) * 100) / 2) + 50;
   bounce.setVolume(topToBottomPercent);
   basketball_mc._xscale = topToBottomPercent;
   basketball_mc._yscale = topToBottomPercent;
} else {
   stopDrag();
}
```
**}**

## **Stereo Effect: "Panning"**

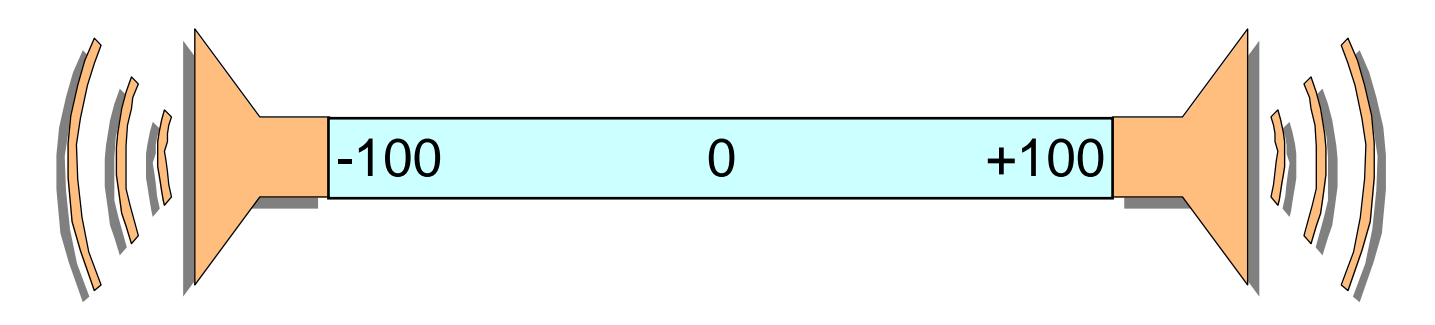

- $\bullet$  Panorama position or "balance":
	- Relative volume of left and right stereo channel
	- Controls the perceived location of a monaural audio signal
- $\bullet$ ActionScript (Class **Sound**):

Method **setPan(***relativeValue***)**

- Only left channel: –100
- Only right channel: +100
- Centered: 0

## **Example: Stereo Effect for Basketball**

- Sound of bouncing ball draggable with mouse to left and right – According adjustment of sound balance
	-
- **var leftBoundary, rightBoundary, topBoundary, bottomBoundary...**
- **var boundaryHeight:Number = bottomBoundary - topBoundary;**
- **var boundaryWidth:Number = rightBoundary - leftBoundary;**
- **var quadrantSize:Number = boundaryWidth / 2;**
- **var centerPoint:Number = rightBoundary - quadrantSize;**

```
this.onMouseMove = function() {
  if (_xmouse > leftBoundary && _ymouse > topBoundary && _xmouse < rightBoundary && _ymouse < bottomBoundary) {
      ...;
      var panAmount = ((_xmouse - centerPoint) / quadrantSize) * 100;
     bounce.setPan(panAmount);
  }...
```
## **Dynamically Selected Sounds**

- $\bullet$  Sounds can be attached at runtime dynamically
	- as global sound and to movie clips
- Prerequisite in Flash:
	- Export library sound for ActionScript

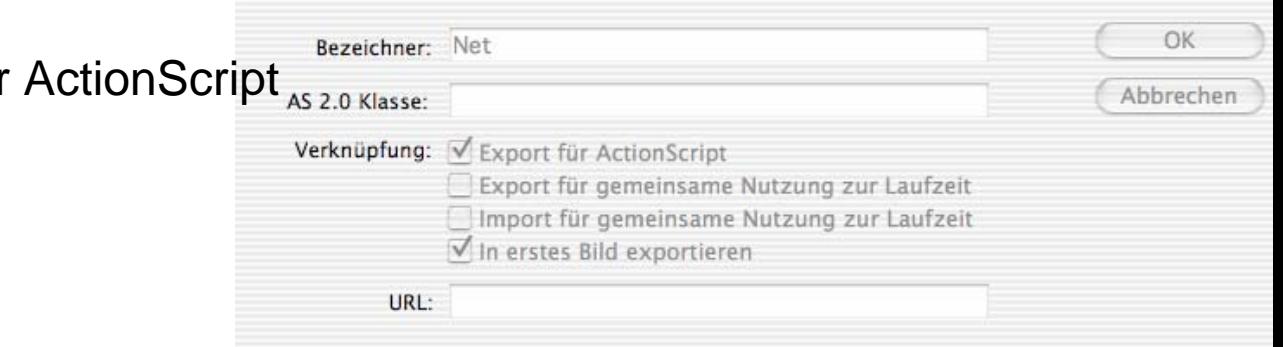

Verknüpfungseigenschaften

•Attaching a sound from library:

Class **Sound: attachSound("***library name***");**

 $\bullet$ Playing the sound:

```
Class Sound: start(starttime, repetitions); //time in secs
Class Sound: stop();
```
**Ludwig-Maximilians-Universität München Prof. Hußmann Multimedia-Programmierung – 1 - 89**

### **Example: Random Basketball Sounds**

- • On mouse click: Random number between 0 and 2
	- 0: score for "North Carolina" --> sound "boo" (Sound0)
	- 1: score for "Indiana" --> sound "cheer" (Sound1)
	- $-2$ ; no score --> sound "referee whistle" (Sound2)
	- Sound names chosen such that names can be computed from number (variable **dynaSounds**)
- • In case of score:
	- Play "net sound"
	- Show basketball score animation (**score\_mc**)
	- Update score fields of respective team (*team***\_txt**)

#### **Code for Random Basketball Sounds**

```
var dynaSounds:Sound = new Sound();
var netSound:Sound = new Sound ();
...this.onMouseDown = function() {
  var randomSound = random(3);
  dynaSounds.attachSound("Sound" + randomSound);
  dynaSounds.start(0, 1);
  if(randomSound == 0) {
     northCarolina_txt.text = Number(northCarolina_txt.text) + 2;
     netSound.attachSound("Net");
     netSound.start(0, 1);
     score mc.gotoAndPlay('Score");
  } else if(randomSound == 1) {
     indiana_txt.text = Number(indiana_txt.text) + 2;
     netSound.attachSound("Net");
     netSound.start(0, 1);
     score mc.gotoAndPlay("Score");
  }
}
```
## **Code for Silencing the Dynamic Sounds**

- Sound to be switched off when any key is pressed:
	- *Listener* concept used (appropriate for events broadcasted to many recipients)

```
this.onKeyDown = function() {
   dynaSounds.stop();
}
Key.addListener(this);
```
## **Playing Video from Animations**

- $\bullet$  Embedding video information into animation
	- Leads to very large files (SWF files in the case of Flash)
- External video clips:
	- Editable separately with specialized software
	- Progressive download: play during loading
	- Video played at its own frame rate, not at the rate of the animation
- Support for external video in Flash (MX 2004):
	- FLV (Flash Video) format
	- Converters from most well-known video formats to FLV exist
	- Special *Media Components* for easy integration of video
		- » MediaDisplay
		- » MediaController
		- » MediaPlayback (= MediaDisplay + MediaController)
	- Media component can also play back MP3 audio

### **Flash Components**

 $\bullet$ *Software component:* "A *software component* is a unit of composition with contractually specified interfaces and explicit context dependencies only. A software component can be deployed independently and is subject to composition by third parties."

ECOOP 1996, Workshop on Component-oriented Programming

- $\bullet$  *Flash component:* A reusable unit of Flash design and ActionScript programming with clearly specified parameters and methods. A Flash component encapsulates a ready-made solution that can be incorporated into third-party Flash applications.
- $\bullet$  Components delivered with Flash (MX 2004, examples):
	- User Interface components:
		- » Button, CheckBox, ComboBox, DataGrid, DateChooser, Label, ProgressBar, ScrollPane. TextArea, TextInput, Window, ...
	- Data components:
		- » DataHolder, DataSet, WebServviceConnector, ...
	- Manager:
		- » PopUpManager, Depth Manager, ...
	- Media Components ...

### **Example Flash Component: Date Chooser**

- • Layout and basic behaviour predefined
- • Component inspector allows customization, e.g.
	- Definition of string representation for days, months
	- Disabled days (not chosable)
	- Start day of week
- API allows dynamic ActionScriptbased adaptation
	- E.g. setting selected date
- •Components generate events

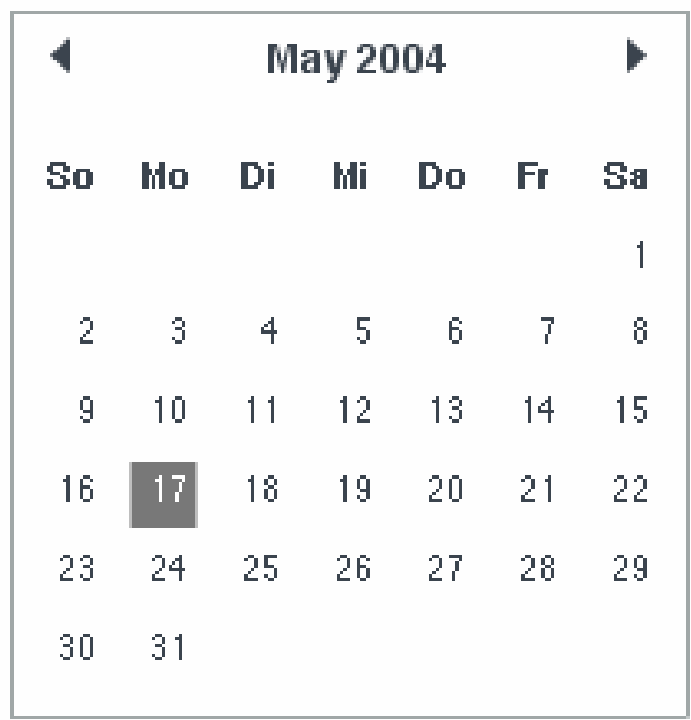

### **Events Generated by Media Components**

- $\bullet$  Various events are reported by Media Components to the surrounding application for flexible reaction:
	- Adjustments like change of volume
	- Media events like reaching end of media
	- User-defined events when reaching specific positions *(cue events)*
- $\bullet$ Reaction to media events requires *Listener* objects, e.g.

```
var myListener:Object = new Object();
myListener.volume = function() {
 // actions to react on volume change
}
```
**myMediaComponent.addEventListener("volume", myListener);**

#### **Example: Video with Event-Triggered Animation**

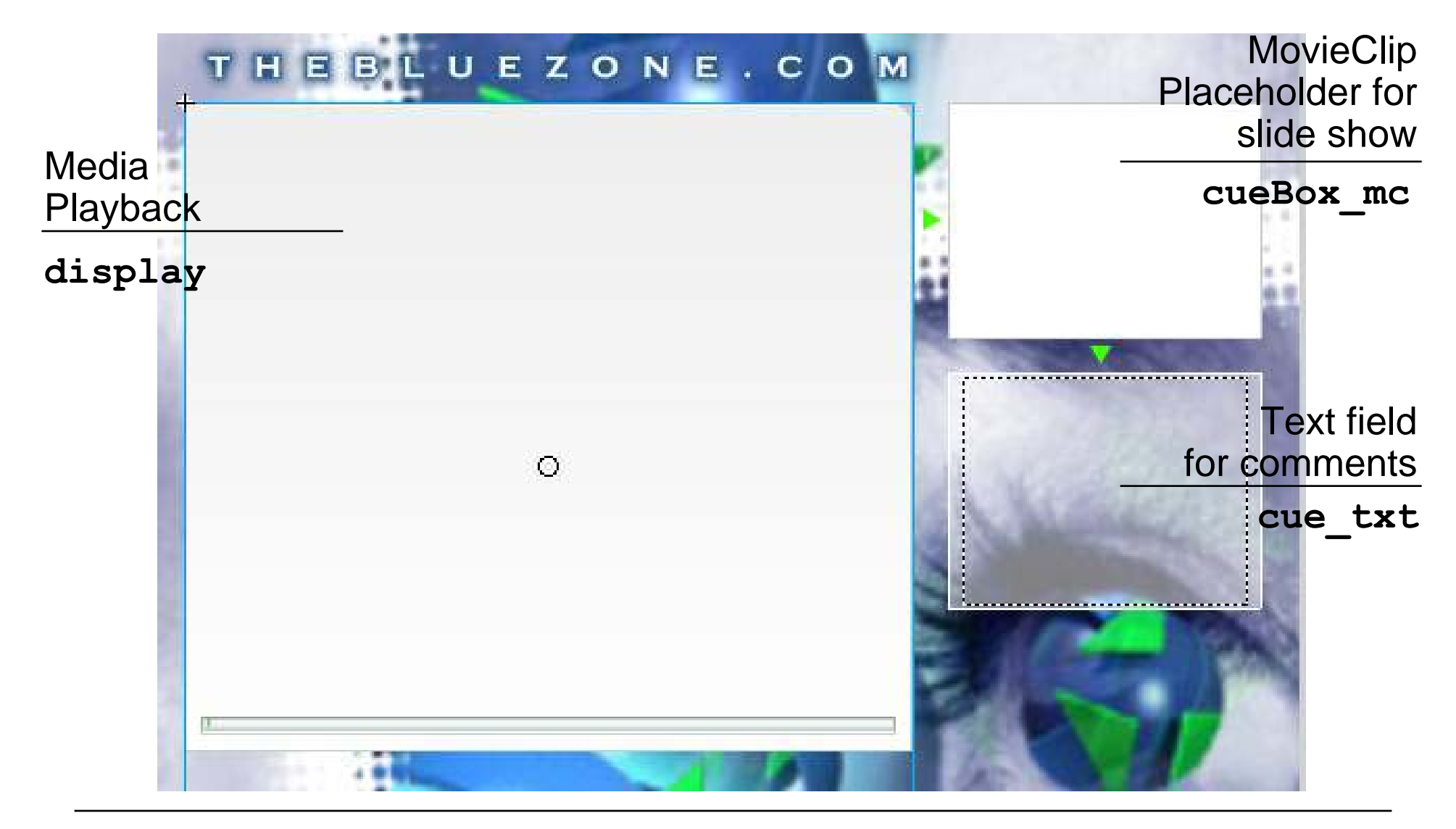

**Ludwig-Maximilians-Universität München Prof. Hußmann Multimedia-Programmierung – 1 - 97**

## **Step 1: Setting Component Parameters**

- • Component parameters can be set
	- With the component inspector (authoring tool)
	- By script commands

```
display.autoPlay = true;
  // start playing immediately
display.activePlayControl = true;
  // display playback button as active
display.controllerPolicy ="on";
  // controls always visible
display.totalTime = 60;
 // total runtime to be used in playback progress bar
```
## **Step 2: Add Required Event Listeners**

- Example:
	- Listener for "complete" event (i.e. end of video)
	- Automatically invokes a browser window with a given URL

```
var displayListener:Object = new Object();
displayListener.complete = function(){
 getURL("http://www.thebluezone.com");
}
```
**display.addEventListener("complete", displayListener);**

## **Step 3: Load External File**

- $\bullet$  Both filename and file extension are specified, since also MP3 files can be played
- $\bullet$  Playback started
	- Automatically via auto-play parameter setting (as in the example)
	- When user presses "play" button in controller
	- Controlled by script

**display.setMedia("bluezone.flv", "FLV");**

#### **Cue Points**

- A *cue point* marks a specific point in time during media playback.
	- Cue points can be defined independently of the movie (in ActionScript)
	- When reaching a cue point, an event is fired which can be handled by ActionScript.

```
display.addCuePoint("0", 1);
display.addCuePoint("1", 8);
display.addCuePoint("2", 14);
display.addCuePoint("3", 31);
display.addCuePoint("4", 35);
display.addCuePoint("5", 53);
display.addCuePoint("6", 56);
display.addEventListener("cuePoint", displayListener);
displayListener.cuePoint = function(eventObj:Object){
  var index = Number(eventObj.target.name);
  loadMovie("cue" + index + ".jpg", "cueBox_mc");
  cue_txt.text = cueTextArray[index];
}
```
## **Cue Points in the Example**

- • Names of cue points chosen in a way such that conversion to number gives an index
- $\bullet$  Two arrays of information to be displayed in the two extra windows
	- Still pictures
	- Text information

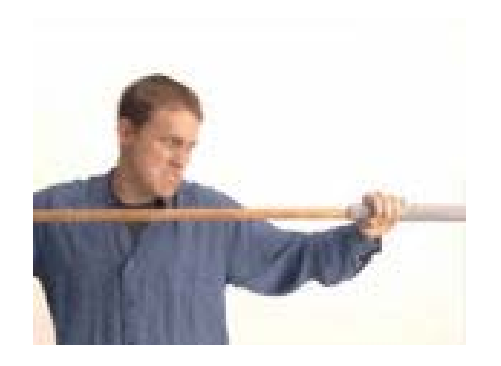

cue2.jpg

"Fluffy is crammed into dial-up pipe"

cueTextArray[2]

#### **Flash Pattern: Names and Numbers**

 $\bullet$  **Problem:** Indexing and computing an index requires numbers to identify information instances. Storage in files and symbol identifiers require strings to identify information instances.

#### • **Solution:**

- When a string is required to be used as an index: Choose a string representing a number and convert to number when required with function **Number()**
- When a number is required to be used as a string: Compute an appropriate String by concatenating a base string with the number. Choose file names and identifiers appropriately.

#### • **Known Uses:**

- String-to-Number: Cue point names in above example
- Number-to-String: File names for Cue *X* pictures in above example; Sound names in Basketball example

## **Loading Variables**

- • Method loadVariables() to load data from external source
	- Load can take place from local file or from server over network (http)
- Special class **LoadVars** to maintain name/value pairs loaded from external source
	- Signals event when loaded completely
	- Example:

```
var container:LoadVars = new LoadVars();
container.load(...);
```
•String (URL) representation of loaded data ("form url-encoded")

– Example:

```
name=michael&age=23&phone=113344
```
## **XML Files in Flash**

- A standard way for storing semi-structured data is XML
	- Built-in support in Flash
- Class **XML** for objects representing XML information
	- API for reading and manipulating tree representation: **attributes(), childNodes(), hasChildNodes(), removeNode(), createElement(), insertBefore(), ...**
- Typical methods for loading data:
	- **load() //load from a URL**
	- **send() //send to a URL**
	- **sendAndLoad()**